# merten

by Schneider Flactu

# *Zentralstellen-Einsatz*

Zentralstellen-EinsatzMEG5190-0000© Schneider-Electric 2014V5190-581-0210/16

Gebrauchsanleitung

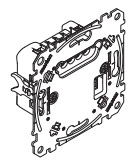

Art.-Nr. MEG5190-0000

#### *Notwendiges Zubehör*

- Zu komplettieren mit:
- entsprechenden Modulen (siehe Funktionsübersicht).

# *Zubehör*

- PlusLink-Erweiterung (Art.-Nr. MEG5130-0000)
- PlusLink Verteiler (3 Phasen) (Art.-Nr. MEG5130- 0001)

# *Für Ihre Sicherheit*

# ¼ **GEFAHR Gefahr von schweren Sach- und Personenschäden, z. B. durch Brand oder elektrischen Schlag, aufgrund einer unsachgemäßen Elektroinstallation.**

Eine sichere Elektroinstallation kann nur gewährleistet werden, wenn die handelnde Person nachweislich über Grundkenntnisse auf folgenden Gebieten verfügt:

- Anschluss an Installationsnetze
- Verbindung mehrerer elektrischer Geräte
- Verlegung von Elektroleitungen

Über diese Kenntnisse und Erfahrungen verfügen in der Regel nur ausgebildete Fachkräfte im Bereich der Elektro-Installationstechnik. Bei Nichterfüllung dieser Mindestanforderungen oder Missachtung droht für Sie die persönliche Haftung bei Sach- und Personenschäden.

# ¼ **GEFAHR Lebensgefahr durch elektrischen Schlag.**

Auch bei ausgeschaltetem Gerät liegt am Plus-Link Spannung an. Bevor Sie am Gerät arbeiten, schalten Sie es immer über die vorgeschaltete Sicherung spannungsfrei.

Ist eine oder sind mehrere PlusLink-Linien in Ihrer Installation separat abgesichert, sind diese nicht galvanisch voneinander getrennt. Verwenden Sie in diesem Fall die PlusLink-Erweiterung.

½ **VORSICHT Das Gerät kann beschädigt werden.** Die Spannungsdifferenz unterschiedlicher Phasen kann das Gerät beschädigen. Schließen Sie alle verbundenen Geräte einer oder mehrerer PlusLink-Linien an dieselbe Phase an oder verwenden Sie PlusLink-Verteiler für phasenübergreifende Installationen.

# *Zentralstellen-Einsatz kennenlernen*

Mit dem Zentralstellen-Einsatz können Sie alle empfangenden Geräte in bis zu vier **PlusLink**-Linien steuern.

- Empfangende Geräte sind zum Beispiel folgende Einsätze komplettiert mit entsprechenden Modulen:
- Elektronik-Schalt-Einsatz, 1fach/2fach
- Relais-Schalt-Einsatz, 1fach/2fach
- Universal-Dimmer-Einsatz, 1fach/2fach
- Jalousiesteuerungs-Einsatz
- DALI-Steuerungs-Einsatz
- Steuerungs-Einsatz 1-10 V

Der Zentralstellen-Einsatz verfügt über vier PlusLink-Ausgänge, zum Anschluss an die PlusLink-Linien. Um den **PlusLink (PL)** nutzen zu können, benötigen Sie für jede PlusLink-Linie eine separate Ader in Ihrer Installation.

Sie können mit dem Zentralstellen-Einsatz in Kombination mit entsprechenden Modulen z. B. folgende Funktionen ausführen:

• Globale Licht- und Jalousiesteuerung

Lampen: Ein-/Ausschalten, Dimmen

Jalousien/Rollladen: Hoch-/Runterfahren, schrittweise Auf/Ab

• Globale Licht- und Jalousieszenen aufrufen, ändern und speichern

Beim Aufruf der Szene werden die gespeicherten Helligkeitswerte bzw. die Positionswerte der Jalousie aller angeschlossenen Geräte der PL-Linien angesteuert. Es ist möglich, die Szenen nach Ihren Wünschen abzuändern und zu speichern.

Weitere Möglichkeiten: siehe Funktionsübersicht

Alternativ können Sie an dem PL1-Ausgang einen mechanischen Taster (Paniktaster) anschließen. Bei Betätigung des Paniktasters wird eine Panikszene für alle angeschlossenen Geräte der PL-Linien aufgerufen. Es ist möglich, die Panikszene abzuändern und zu speichern. Sie können zwischen den festen Werten "an/aus" für Lichtszenen und "hoch/runter" für Jalousieszenen wählen.

# ½ **VORSICHT Zentralstellen-Einsatz kann beschädigt wer-**

**den!** Betreiben Sie den Zentralstellen-Einsatz immer

innerhalb der angegebenen technischen Daten.

# *Funktionsübersicht des Zentralstellen-Einsatzes komplettiert mit entsprechenden Modulen*

Komplettieren Sie den Zentralstellen-Einsatz mit den entsprechenden Modulen, um **globale** Licht- und Jalousiesteuerung über den **PlusLink (PL)** auszuführen.

Die Module steuern bis zu 4 PL-Linien gleichzeitig. Das Zeitschaltuhr-Modul kann jede Linie separat steuern.

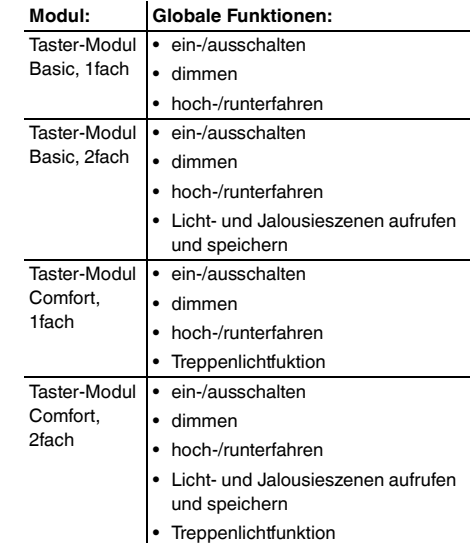

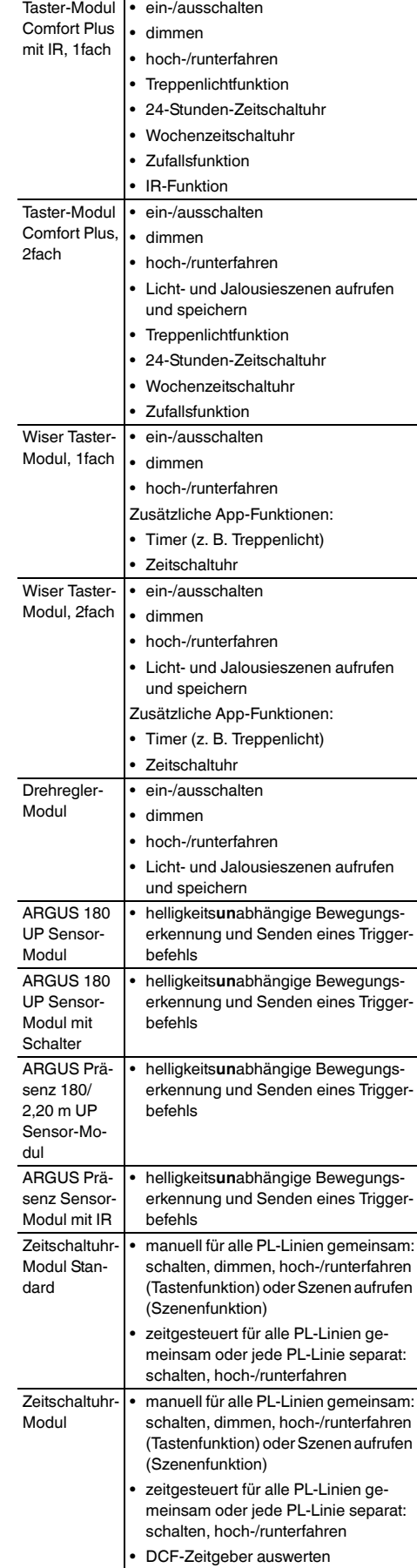

| Sie können die zusätzlichen App-Funktionen nur über die Wiser Room App einstellen. Detaillierte Informationen zur Bedienung der App erhalten Sie in der In-App-Hilfe.

## *PlusLink verstehen*

# **Was Sie über den PlusLink wissen sollten:**

• Um den PL nutzen zu können, benötigen Sie je PL-Linie eine separate Ader in Ihrer Installation.

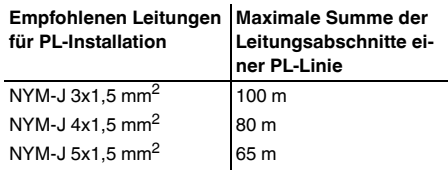

- Alle verbundenen Geräte einer oder mehrerer PL-Linien müssen an dieselbe Phase angeschlossen werden. Bei einer phasenübergreifenden Installation muss der PlusLink-Verteiler verwendet werden.
- Der PL ist netzspannungsführend.
- Der PL überträgt die Befehle der sendenden Geräte an die empfangenden Geräte. Einzelne Adressierung der Geräte in der PL-Linie ist nicht möglich. Es werden immer alle Geräte gleichzeitig angesteuert.
- An eine PL-Linie können Sie max. 10 sendende und 10 empfangende Geräte anschließen.
- Der PL unterliegt keiner Priorisierung. Jeder neue Befehl überschreibt den vorherigen.
- Eine separate Software zur Nutzung des PL wird nicht benötigt.

### *Zentralstellen-Einsatz montieren*

# *Einsatz für den gewünschten Anwendungsfall verdrahten*

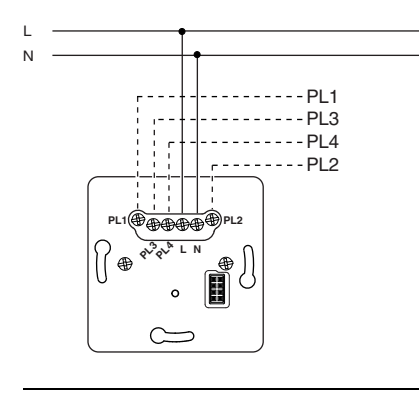

| Verwenden Sie in einer PlusLink-Linie entweder nur Geräte für die Lichtsteuerung oder nur Geräte für die Jalousiesteuerung.

### *Beispielinstallation für Einsatz in Kombination mit empfangenden Geräten*

**L**

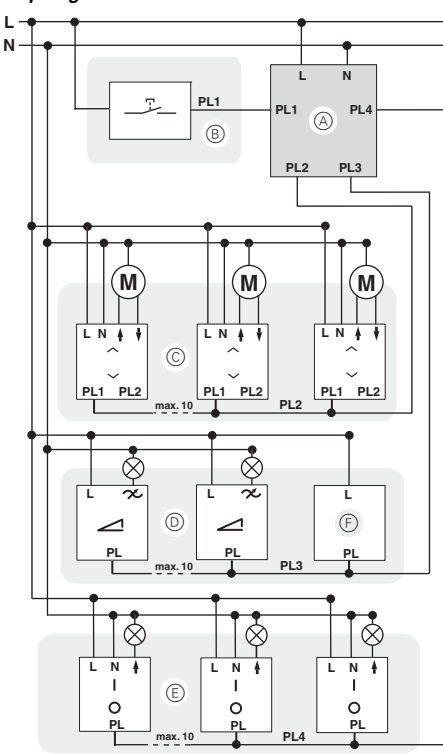

- A Zentralstellen-Einsatz
- B PL-Linie 1: Mechanischer Taster (Paniktaster)
- C PL-Linie 2: Jalousiesteuerung (Jalousiesteuerungs-Einsatz mit entsprechenden Modulen
- D PL-Linie 3: Lichtsteuerung (z. B. Universal-Dimmer-Einsatz, DALI-Steuerungs-Einatz mit entsprechenden Modulen)
- E PL-Linie 4: Lichtsteuerung (z. B. Relais-Schalt-Einsatz, Elektronik-Schalt-Einsatz)
- F Nebenstelle Plus

#### *Zentralstellen-Einsatz einbauen*

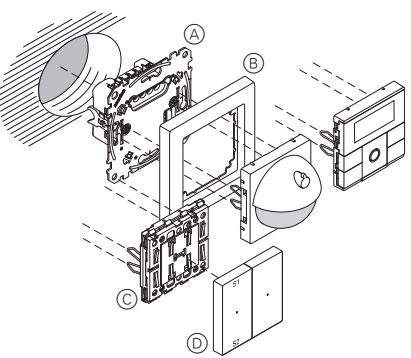

- A Zentralstellen-Einsatz
- B Rahmen
- C Modul (siehe Funktionsübersicht)
- D Wippen für Modul

# *Zentralstellen-Einsatz bedienen: Globale Licht- und Jalousiesteuerung über PlusLink*

Die Bedienung des Einsatzes wird beispielhaft in<br>Kombination mit einem Taster-Modul gezeigt. Mehr Details zur Bedienung der unterschiedlichen Module finden Sie in der jeweiligen Gebrauchsanleitung. Im Folgenden wird "Jalousie/Rollladen" nur mit "Jalousie" bezeichnet.

# *Globale Lichtsteuerung*

#### *Beispiel für Ein-/Ausschalten und Dimmen von bis zu vier PL-Linien*

Bei Betätigung des Taster-Moduls auf dem Zentralstellen-Einsatz werden alle Verbraucher in den PL-Linien gemeinsam gesteuert:

- kurzer Tastendruck (< 0,5 s): ein-/ausschalten, Treppenlichtfunktion starten
- langer Tastendruck (> 0,5 s): dimmen

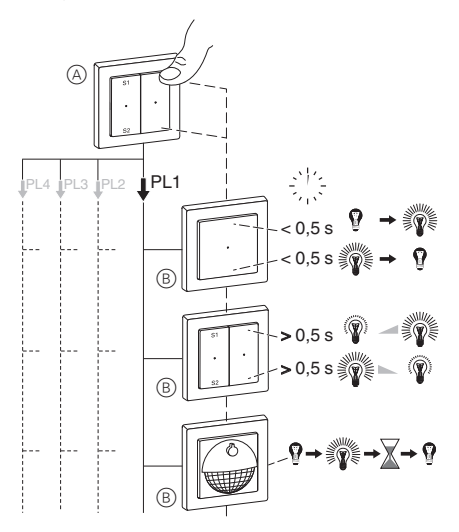

- A Taster-Modul auf Zentralstellen-Einsatz
- B Zum Beispiel: Elektronik-Schalt-Einsatz, Relais-Schalt-Einsatz, Universal-Dimmer-Einsatz, DALI-Steuerungs-Einsatz, Steuerungs-Einsatz 1-10 V

#### *Beispiel für Treppenlichtfunktion in bis zu vier PL-Linien*

Erkennt das Sensor-Modul (A) auf dem Zentralstellen-Einsatz eine Bewegung, sendet es einen Triggerbefehl an alle lokalen Sensor-Module  $\circledB$  in den PL-Linien.

Die lokalen Sensor-Module prüfen die Umgebungshelligkeit. Nur wenn die eingestellte Helligkeitsschwelle unterschritten ist, startet die Treppenlichtfunktion.

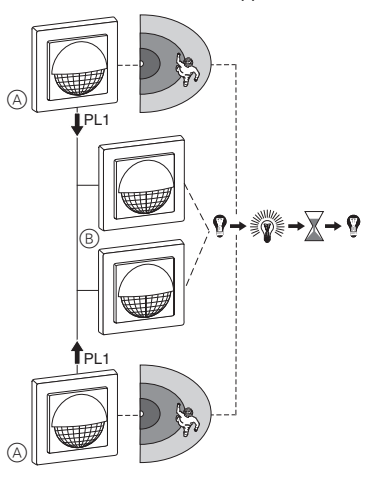

- A Sensor-Modul auf Zentralstellen-Einsatz
- B Sensor-Module in PL-Linie

# *Globale Jalousiesteuerung*

### *Beispiel für Hoch-/Runterfahren und schrittweises Auf/Ab von bis zu vier PL-Linien*

Bei Betätigung des Zeitschaltuhr-Moduls auf dem Zentralstellen-Einsatz werden alle Verbraucher in den PL-Linien gemeinsam gesteuert:

- langer Tastendruck (> 0,5 s): hoch-/runterfahren
- kurzer Tastendruck (< 0,5 s): schrittweise auf/ab

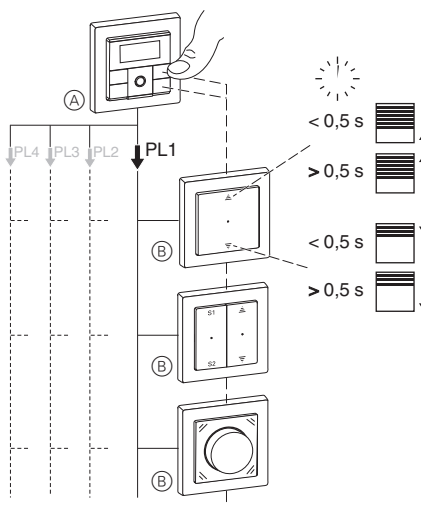

- A Zeitschaltuhr-Modul auf Zentralstellen-Einsatz
- B Jalousiesteuerungs-Einsatz

# *Zentralstellen-Einsatz bedienen: Globale Szenen über PlusLink aufrufen, ändern und speichern*

(Nur mit Taster-Modul, 2fach)

Wenn Sie eine Szene speichern, dann betrifft das alle angeschlossenen Geräte der PL-Linien.

Um eine Szene nach Ihren Wünschen zu ändern und zu speichern, gehen Sie folgendermaßen vor:

- 1 Zustände einzelner Geräte in der Licht- bzw. Jalousieszene verändern.
- 2 Szene speichern.

# *Globale Licht- oder Jalousieszene aufrufen*

# **Standard-Szenen**

Ab Werk verfügen alle empfangenden Geräte über Voreinstellungen für eine Licht- bzw. Jalousieszene.

- S1: Licht an (100 %) / Jalousie hoch
- S2: Licht aus / Jalousie runter

Paniktaster: Licht an (100 %) / Jalousie runter

- 1 Szene aufrufen: Taste S1 oder S2 kurz drücken.
- Die Geräte der Lichtszene nehmen den gespeicherten Helligkeitswert an.
- Die Geräte der Jalousieszene fahren zuerst in die oberste Position. Nach Ablauf der eingestellten Laufzeit (standardmäßig 2 Minuten) fahren die Jalousien in die gespeicherte Position.

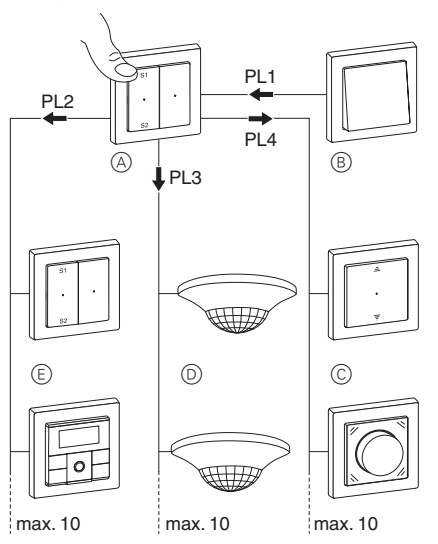

- A Zentralstellen-Einsatz
- B Mechanischer Taster (Paniktaster)
- C PL-Linie mit Jalousieszene: Jalousiesteuerungs-Einsatz
- D PL-Linie mit Lichtszene: z. B. Elektronik-Schalt-Einsatz, Relais-Schalt-Einsatz, Universal-Dimmer-Einsatz, DALI-Steuerungs-Einsatz oder Steuerungs-Einsatz 1-10 V
- E PL-Linie mit Lichtszene: z. B. Elektronik-Schalt-Einsatz, Relais-Schalt-Einsatz, Universal-Dimmer-Einsatz, DALI-Steuerungs-Einsatz oder Steuerungs-Einsatz 1-10 V

# *Lichtszenen ändern und speichern*

Am Beispiel eines Dimmers:

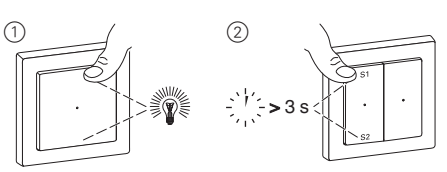

1 Helligkeitswerte der Lampen, die Sie verändern möchten, am empfangenden Gerät einstellen.

Szene speichern: Taste S1 oder S2 lang drücken. Bei erfolgreicher Speicherung schalten sich alle Lampen kurz aus und wieder ein. Danach nehmen die Lampen den gespeicherten Helligkeitswert an.

# *Jalousieszenen ändern und speichern*

Bei Jalousieszenen können Sie in Kombination mit dem Taster-Modul Basic auf dem empfangenden Einsatz nur die festen Positionswerte "hoch/runter" ( $\widehat{1}(\widehat{A})$ ) speichern.

In Kombination mit den Taster-Modulen Comfort, Comfort Plus und Wiser auf dem empfangenden Einsatz können Sie beliebige Positionswerte  $(1)$  $(B)$ ) speichern.

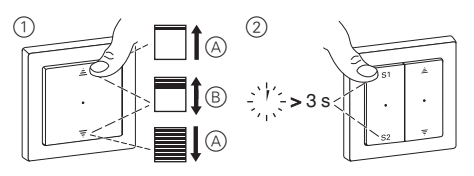

- 1 A Positionen (vollständig hoch/runter) der Jalousien, die Sie verändern möchten, am empfangenden Gerät einstellen.
	- B Positionen (beliebige Werte) der Jalousien, die Sie verändern möchten, am empfangenden Gerät einstellen.
- 2 Szene speichern: Taste S1 oder S2 lang drücken.

Bei erfolgreicher Speicherung fahren die Jalousien einen Schritt ab und wieder auf.

# *Panikszenen aufrufen*

### **Standard-Szenen**

Ab Werk verfügen alle Geräte über Voreinstellungen für eine Panikszene.

Paniktaster: Licht an (100 %) / Jalousie runter / Nachlauflichtzeit = 30 Minuten

1 Panikszene aufrufen: Paniktaster kurz drücken.

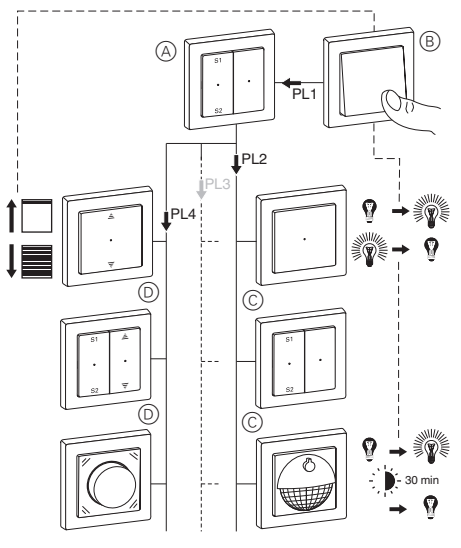

- A Zentralstellen-Einsatz
- B Mechanischer Taster (Paniktaster)
- C PL-Linie mit Panikszene: z.B. Elektronik-Schalt-Ein-10/16 satz, Relais-Schalt-Einsatz, Universal-Dimmer-Einsatz, DALI-Steuerungs-Einsatz oder Steuerungs-Einsatz 1-10 V
- D PL-Linie mit Panikszene: Jalousiesteuerungs-Einsatz

V5190-581-02 10/16 V5190-581-021

## *Panikszenen ändern und speichern*

Bei Panikszenen können Sie nur Anfangs- und Endwerte speichern, wie "an/aus" bei der Lichtszene oder "hoch/ runter" für die Jalousieszene.

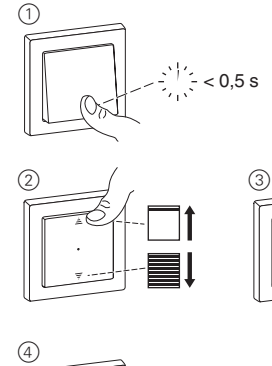

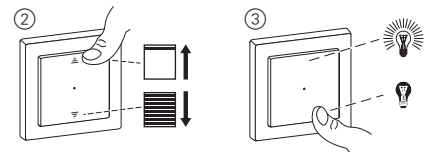

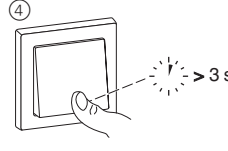

- 1 Panikszene aufrufen: Mechanischen Taster (Paniktaster) kurz drücken.
- 2 Positionen (hoch/runter) der Jalousien, die Sie verändern möchten, am empfangenden Gerät einstellen.
- 3 Helligkeitswerte (an/aus) der Lampen, die Sie verändern möchten, am empfangenden Gerät einstellen.
- 4 Panikszene speichern: Mechanischen Taster (Paniktaster) lang drücken.

Bei erfolgreicher Speicherung fahren die Jalousien einen Schritt ab und wieder auf. Die Lampen schalten sich kurz aus und wieder ein und nehmen danach den gespeicherten Helligkeitswert an. Telefon: +49 2102 - Telefon: +49 2102 - 404 6000 Painles (The Scheme Scheme Scheme Scheme Assemblem motion and the minimum of the minimum of the minimum of the ending of the ending of the properties and wider and the globa

Die Panikszene hat die gleiche Priorität wie die<br>globalen Szenen des Zentralstellen-Einsatzes.

# *Technische Daten*

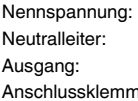

Nennspannung: AC 220/230 V ∼, 50/60 Hz erforderlich 4 x PlusLink nen: Schraubklemmen für max. 2x 2,5 mm 2 oder 2x 1,5 mm 2 Absicherung: max. 16 A-Leitungsschutzschalter

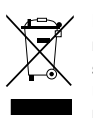

Entsorgen Sie das Gerät getrennt vom Hausmüll an einer offiziellen Sammelstelle. Professionelles Recycling schützt Mensch und Umwelt vor potenziellen negativen Auswirkungen.

# *Schneider Electric GmbH c/o Merten*

Gothaer Straße 29, 40880 Ratingen www.merten.de www.merten-austria.at

# **Kundenbetreuung:**

Telefon: +49 2102 - 404 6000